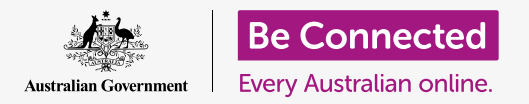

**Follow Jan and Tom as they use the internet to research, get ready for and book a trip to Western Australia.** 

Jan and Tom have been planning a big trip from Melbourne, to Western Australia. They want to make the most of their time away, so their holiday will include:

- Flights to Perth
- Accommodation and things to do in Perth
- A bush tucker tour
- An historic railway trip
- A few nights in different cottages or B&Bs.

Luckily for Jan and Tom, they know they can use the internet (and a travel agent) to make it all happen.

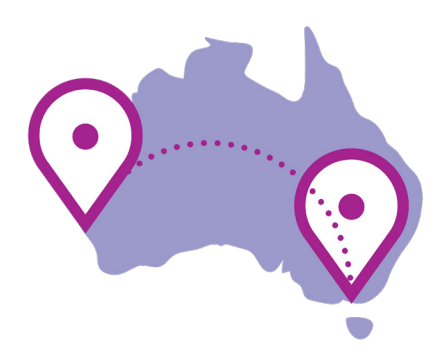

You can plan trips using the internet and an agent

### How Jan and Tom get inspired for their trip

Jan and Tom are going to do some web searches before making their bookings. They're hoping to get some unexpected results or see some things they hadn't thought of, to make their trip even better.

#### **Searching YouTube for WA Trip**

#### **<https://www.youtube.com>**

Jan and Tom use YouTube's search function to find videos about:

- Sights to see around Perth
- Bunbury railway, including information about where to join the train
- First Nations tourism WA, which gives Jan a new idea bush tucker tasting tours!
- Where to stay the night before the two day trips.

#### **<https://www.welcometocountry.com>**

Jan visits a First Nations tourism site to look for bush tucker tasting tours near Perth:

- One result is the Mandoon Estate Bush Tucker Tasting tours
- Jan uses her browser's Bookmark feature to save this page for later, when they're ready to make bookings.

#### **Searching for information about Western Australia**

Tom does some Google searches about Western Australia and Perth in general.

- He checks weather information to find out the best time of year to travel
- In October, the is weather mild, and the wildflowers are starting to bloom too
- Tom and Jan choose to travel in October.

#### **Jan and Tom check government sites**

#### **<https://smartraveller.gov.au>**

Jan and Tom check travel advisories for Western Australia. The Smart Traveller site also reassures them:

- They have all the necessary ID
- They can bring their various medications with no problems
- Jan and Tom can at last start to book!

### Jan and Tom research their trip

Early on, Jan and Tom decide to use a travel agent to book flights, airport transfers, and accommodation in and around Perth. The agent helps them get the best flight deal with the most flexibility.

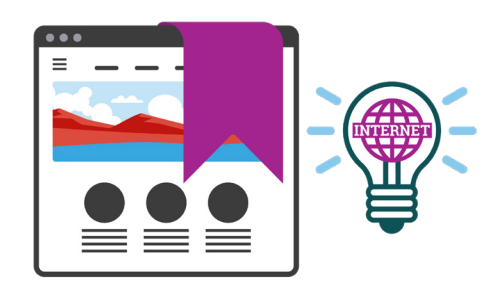

Save travel idea websites as bookmarks in your web browser

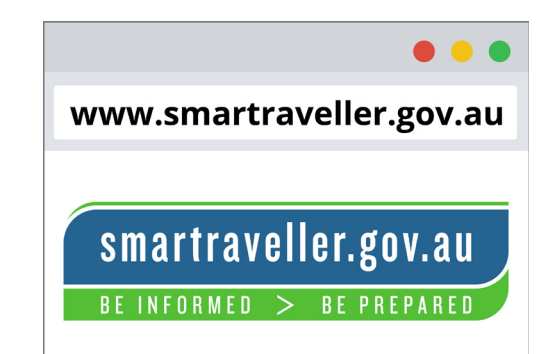

Use government websites to find information about what you need to travel safely

#### **Jan books a bush tucker tasting tour**

Now she knows which dates she'll be in Perth, she opens her Mandoon Estate Bush Tucker tour web page bookmark.

- She clicks **Book now**
- Jan completes the booking using her credit card
- Once the tour is locked in, Jan knows when to book their cottage stay.

#### **Using comparison sites to find B&Bs**

#### **<https://www.tripadvisor.com>**

Next, Jan begins researching Bed & Breakfast (B&B) accommodation for the night before their bush tucker tour.

- She uses the website's search function to find historic cottage stays near the location of the bush tucker tour
- She finds a cottage she likes, which has received four-star reviews from other travellers.

#### **Tom researches the Bunbury railway timetable**

Tom is on his iPad working out the Bunbury railway day trip.

- He books tickets for himself and Jan using their credit card
- Tom notes the dates and times, and lets Jan know she needs to book a B&B for the night before the rail trip.

#### **Jan and Tom check the fine print**

As they put their amazing holiday together, Jan and Tom are always aware of costs that may not be obvious, such as:

- Cleaning or booking fees
- Penalties for missing check-out times
- Costs for their luggage
- Transport to and from their various activities.

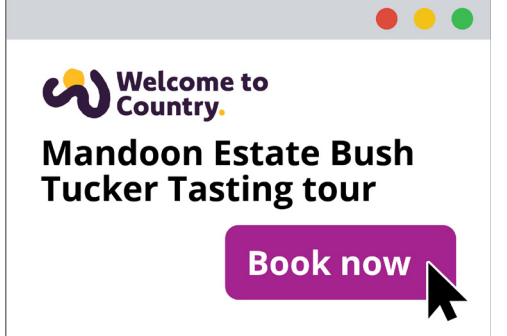

Once you know your travel dates, you can start booking tours

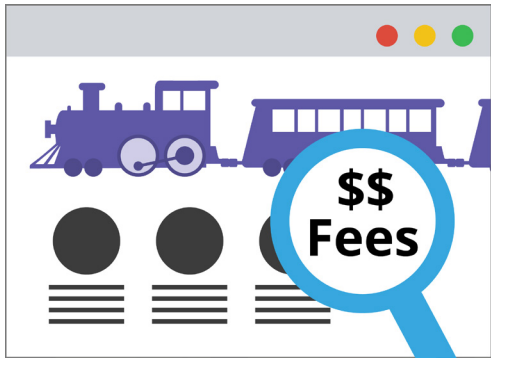

Check for any hidden costs before making a booking

### Jan and Tom book their accommodation

Jan has found a cottage where she and Tom can stay before the Mandoon Estate Bush Tucker Tour. Let's follow her as she books the cottage on the TripAdvisor website.

- **1.** Jan uses the cottage's page on TripAdvisor to look through photos of the property, to make sure it's what she wants.
- **2.** Jan's notices the cottage scored 4.5 stars on average from more than 100 reviews on TripAdvisor. Some say the hot water doesn't last very long, but Jan thinks this will be okay.
- **3.** Jan notes that even though they are only staying one night, they still have to pay a \$500 security deposit. The deposit will be returned to them within 10 days of departure.

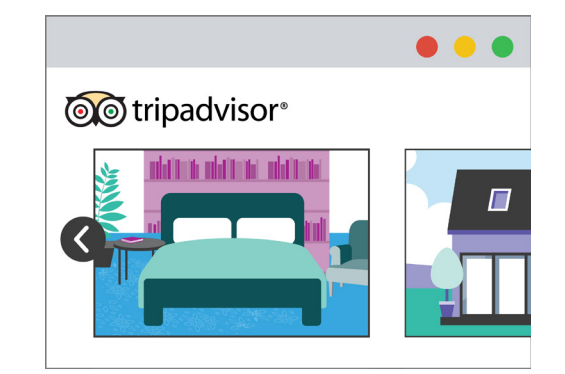

Check website photos to make sure accommodation meets your needs

- **4.** TripAdvisor provides details for Jan to call the estate agent responsible for the cottage. She gives them a call to ask about:
	- Check-in and check-out times
	- What to do if she and Tom arrive after business hours
	- Whether the cottage has its own Wi-Fi.
- **5.** The real estate agent explains:
	- They can pick up the key from a local service station
	- The cottage does not come with Wi-Fi, sorry!
	- But mobile data reception in the area is very good.
- **6.** Reassured by all of this, Jan makes the booking and receives a confirmation to her email account, including:
	- The details of their stay
	- A booking number Jan can use when asking questions
	- The number to call if she needs to ask any further questions.

### Highlights from Jan and Tom's trip

Now that Jan and Tom have returned from their great holiday over in Western Australia, let's catch up with a few of the highlights.

#### **Using a rideshare app to travel to their accommodation**

After their bush tucker tour, Jan and Tom had to get back to their accommodation from a location quite far from the city.

They used the rideshare app Uber to book and pre-pay for a car right to the door of their B&B.

#### **Finding a favourite restaurant**

One unexpected highlight was finding a new favourite restaurant, one night in Perth:

- Tom used his mobile phone to Google search for restaurants nearby
- He and Jan were able to choose restaurants by type, and see reviews by other diners
- An amazing restaurant was only five minutes away!

#### **Using Google Maps to navigate to a place of interest**

Tom, a retired firefighter, wanted to visit the Firefighters' Memorial in the King's Park.

- This was at the far end of the park from where they entered
- They used the Google Maps app to get directions
- Tom and Jan walked through the gardens directly to the memorial.

#### **Creating a shared album on Google Photos**

Jan created an album on Google Photos for sharing favourite pictures with friends and family back in Victoria.

- Jan added new photos to the album each night
- She provided a caption for each
- She used their accommodation's Wi-Fi connection to save on mobile data.

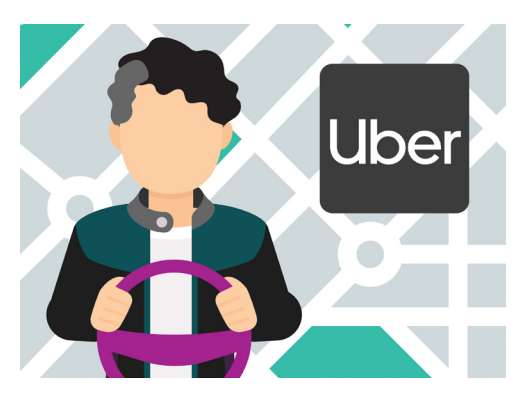

Rideshare services can be booked from an app on your smartphone